## **Keyboard Shortcuts (Access to the GrEditor)**

## GrEditor keyboard shortcuts

You can use the following keyboard shortcuts in the process D2000 GrEditor. More experienced users can use the shortcuts for a faster control and navigation of the process GrEditor.

| C C CTRL+A CTRL+L CTRL+N CTRL+O CTRL+S CTRL+Z | Open the HTML Help for the process D2000 GrEditor.  In the picture: 1. cancel the object selection during object editing 2. cancel the object creation  Copy (duplicate) selected graphic objects.  Select all objects - in the picture.  Log on to GrEditor.  Create a new picture.  Open a picture.  Save open picture.  Undo.  Redo - repeatedly execution of last action undone using the action Undo.  Print edited picture.  Show / hide the palettes Object properties and Connect object. |
|-----------------------------------------------|----------------------------------------------------------------------------------------------------|
| C CTRL+A CTRL+L CTRL+N CTRL+O CTRL+S CTRL+Z   | 1. cancel the object selection during object editing 2. cancel the object creation  Copy (duplicate) selected graphic objects.  Select all objects - in the picture.  Log on to GrEditor.  Create a new picture.  Open a picture.  Save open picture.  Undo.  Redo - repeatedly execution of last action undone using the action Undo.  Print edited picture.                                                                                                    |
| CTRL+A CTRL+L CTRL+N CTRL+O CTRL+S CTRL+Z     | Select all objects - in the picture.  Log on to GrEditor.  Create a new picture.  Open a picture.  Save open picture.  Undo.  Redo - repeatedly execution of last action undone using the action Undo.  Print edited picture.                                                                                                    |
| CTRL+L CTRL+N CTRL+O CTRL+S CTRL+Z            | Log on to GrEditor.  Create a new picture.  Open a picture.  Save open picture.  Undo.  Redo - repeatedly execution of last action undone using the action Undo.  Print edited picture.                                                                                                    |
| CTRL+N CTRL+O CTRL+S CTRL+Z                   | Create a new picture.  Open a picture.  Save open picture.  Undo.  Redo - repeatedly execution of last action undone using the action Undo.  Print edited picture.                                                                                                    |
| CTRL+O CTRL+S CTRL+Z                          | Open a picture.  Save open picture.  Undo.  Redo - repeatedly execution of last action undone using the action Undo.  Print edited picture.                                                                                                    |
| CTRL+S CTRL+Z                                 | Save open picture.  Undo.  Redo - repeatedly execution of last action undone using the action Undo.  Print edited picture.                                                                                                    |
| CTRL+Z                                        | Undo.  Redo - repeatedly execution of last action undone using the action Undo.  Print edited picture.                                                                                                    |
|                                               | Redo - repeatedly execution of last action undone using the action Undo.  Print edited picture.                                                                                                    |
|                                               | Print edited picture.                                                                                                    |
| CTRL+Y                                        | •                                                                                                    |
| CTRL+P                                        | Show / hide the palettes Object properties and Connect object.                                                                                                    |
| CTRL+E                                        |                                                                                                    |
| CTRL+X<br>SHIFT+Delete                        | Cut selected objects.                                                                                                    |
| CTRL+D                                        | Copy (duplicate) selected graphic objects.                                                                                                    |
| CTRL+C                                        | Copy selected objects into the ClipBoard.                                                                                                    |
| CTRL+Insert                                   |                                                                                                    |
| CTRL+V<br>SHIFT+Insert                        | Insert objects from the ClipBoard into a picture.                                                                                                    |
| CTRL+R                                        | Show / hide the grid.                                                                                                    |
| CTRL+G                                        | Align the object to the grid - use the grid.                                                                                                    |
|                                               | In the picture: 0 - set the higher layer 19 - select the layer; if the required layer is not in the picture, the higher one is set                                                                                                    |
| CTRL+Left mouse button+movement               | Picture control mode - zoom in picture                                                                                                    |
| Delete                                        | Delete selected graphic objects.                                                                                                    |
| Space                                         | Select newly-created graphic object.                                                                                                    |
| *TAB                                          | Go to next graphic object in the picture.                                                                                                    |
| *CTRL+TAB                                     | Go to previous graphic object in the picture.                                                                                                    |
| Arrow keys                                    | Move selected objects in corresponding direction.                                                                                                    |
| CTRL+Arrow keys                               | Copy selected objects and insert them in corresponding direction according to defined parameters of shift.                                                                                                    |
| ALT+Arrow keys                                | Move selected point of the graphic object (selected by a square mark) in corresponding direction.                                                                                                    |
| SHIFT+Arrow keys                              | Align selected point of the graphic object to the grid.                                                                                                    |
| SHIFT+09                                      | In the picture: 0 - set zoom according to the higher layer 19 - select the zoom of layer; if the required layer is not in the picture, zoom is set according to the higher layer                                                                                                    |
| SHIFT+Left mouse button+movement              | Picture control mode - movement in zoom                                                                                                    |

<sup>\*</sup> Graphic objects are, in order as were created, inserted into a sequential list - sequence. Using the keyboard shortcuts TAB a CTRL+TAB it is possible to go to next (previous) object in this sequence. The position of given object in the sequence is changed by changes of the object order, e.g. moving the object above or below another graphic objects (topic Change object order).

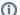

Related pages:

Access to GrEditor